# CANDIDATURES EATP (CAP – BAC PRO et BTS) Formation sous Statut Scolaire

**Du 19 FEVRIER au 15 AVRIL 2024 INSCRIPTION et FORMULATION DES VOEUX**

**15 AVRIL 2024 CLOTURE DES INSCRIPTIONS**

**Du 1 er JUIN au 15 JUIN 2024**

**REPONSES A VOS CANDIDATURES**

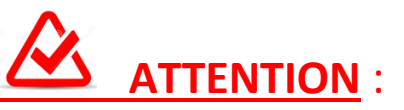

# **AVANT VOTRE DEPOT DE CANDIDATURE EN LIGNE, MERCI DE TELECHARGER et IMPRIMER LES DOCUMENTS CI- APRES : Renseignements Médicaux (A compléter par la famille) Questionnaire de motivation (A compléter par le ou la candidate)**

**CES PIECES FONT PARTIES INTEGRANTES DU DOSSIER. ELLES DEVRONT ETRE OBLIGATOIREMENT COMPLETEES et JOINTES A LA FIN DE VOTRE SAISIE.** 

**POUR RAPPEL** : PIECES DU DOSSIER EN VOTRE POSSESSION A TELECHARGER A LA FIN DE VOTRE SAISIE :

**ATTENTION : Seuls les fichiers PDF sont acceptés (Pas de photos)**

- 1 Photo d'identité du candidat récente ;
- Carte d'identité Recto/ Verso ;
- Bulletins de l'année scolaire précédente (Recto et Verso si deux pages) ;
- Bulletins de l'année scolaire en cours (Recto et Verso si deux pages ;
- Renseignements Médicaux (Recto / Verso);
- Questionnaire de Motivation ;
- C.V. (pour candidature BTS) ;
- Compte Rendu de stage ou tout autre document illustrant votre motivation (facultatif) ;
- Diplômes obtenus (facultatif)

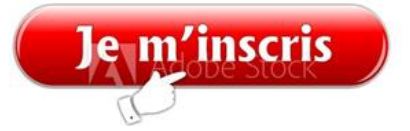

Se connecter à :<https://preinscriptions.ecoledirecte.com/?RNE=0190070Y>

**Vous trouverez ce lien sur notre site : [www.eatp19.com](http://www.eatp19.com/) – Onglet « Inscriptions 2024 ».**

### **ETAPE 1 : RENSEIGNEMENTS RESPONSABLE(S)**

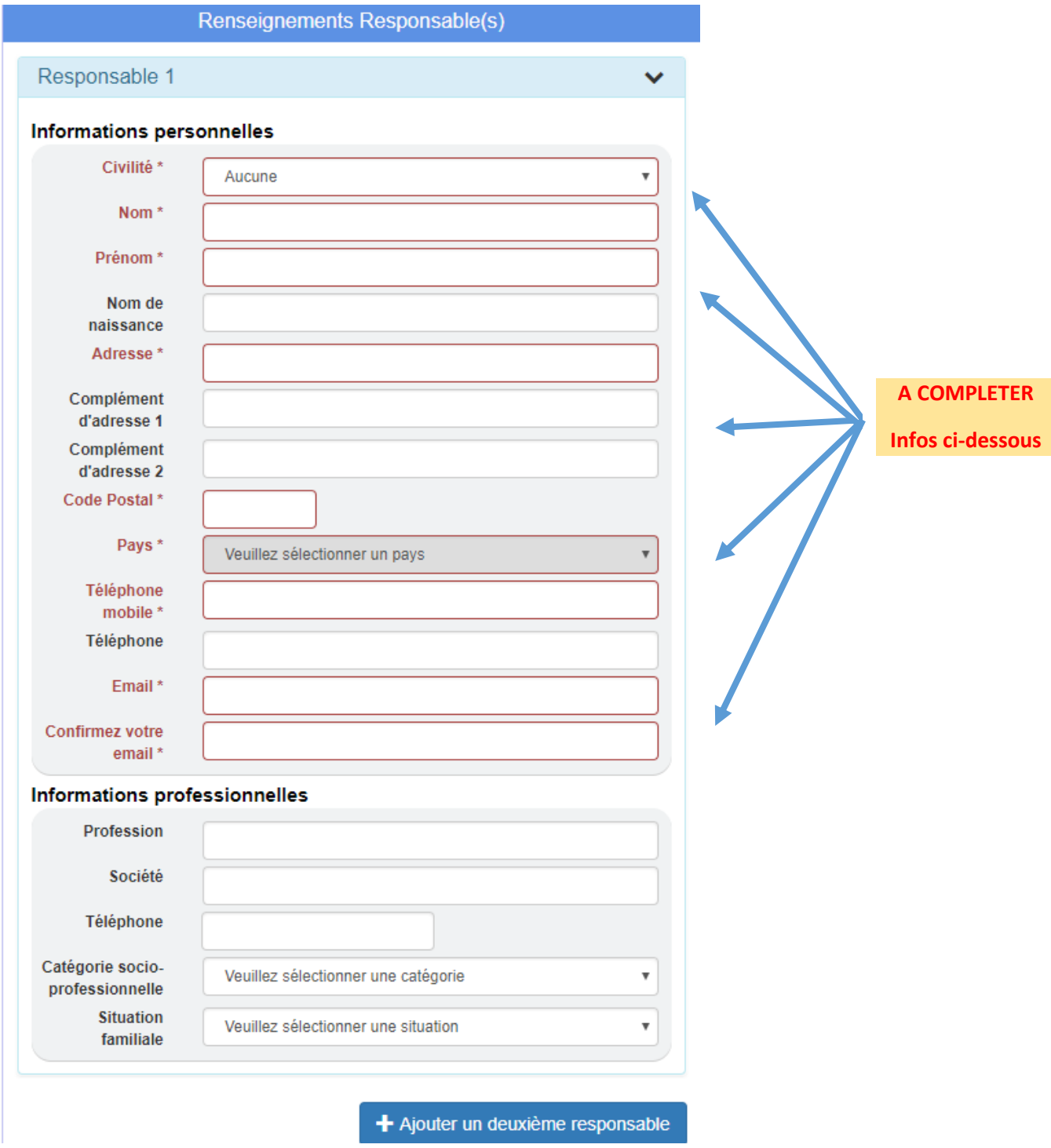

 **Informations obligatoires sont encadrées en rouge, mais merci de compléter un maximum d'informations.** 

**Saisir les renseignements : Nom, Prénom, adresse complète, Téléphone, mail….** 

**Possibilité d'ajouter un deuxième responsable (conjoint ou 2ème parent vivant à une autre adresse)**

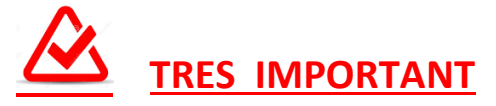

**BIEN VERIFIER VOTRE SAISIE (ORTHOGRAPHE, MAJUSCULES, …) AVANT DE PASSER AUX « RENSEIGNEMENTS ELEVES ».**

### **ETAPE 2 : RENSEIGNEMENTS ELEVE(s)**

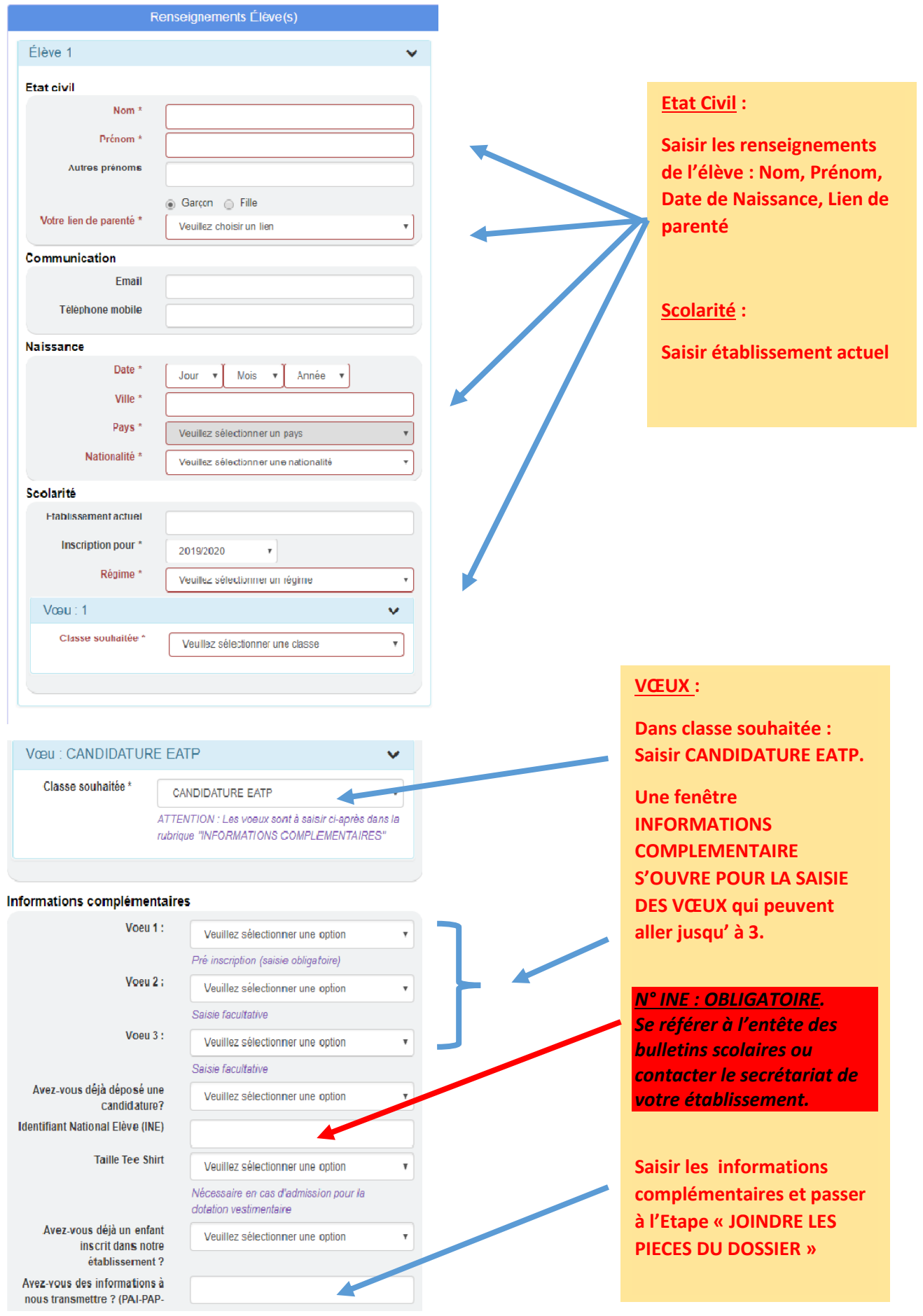

#### Pièces du dossier

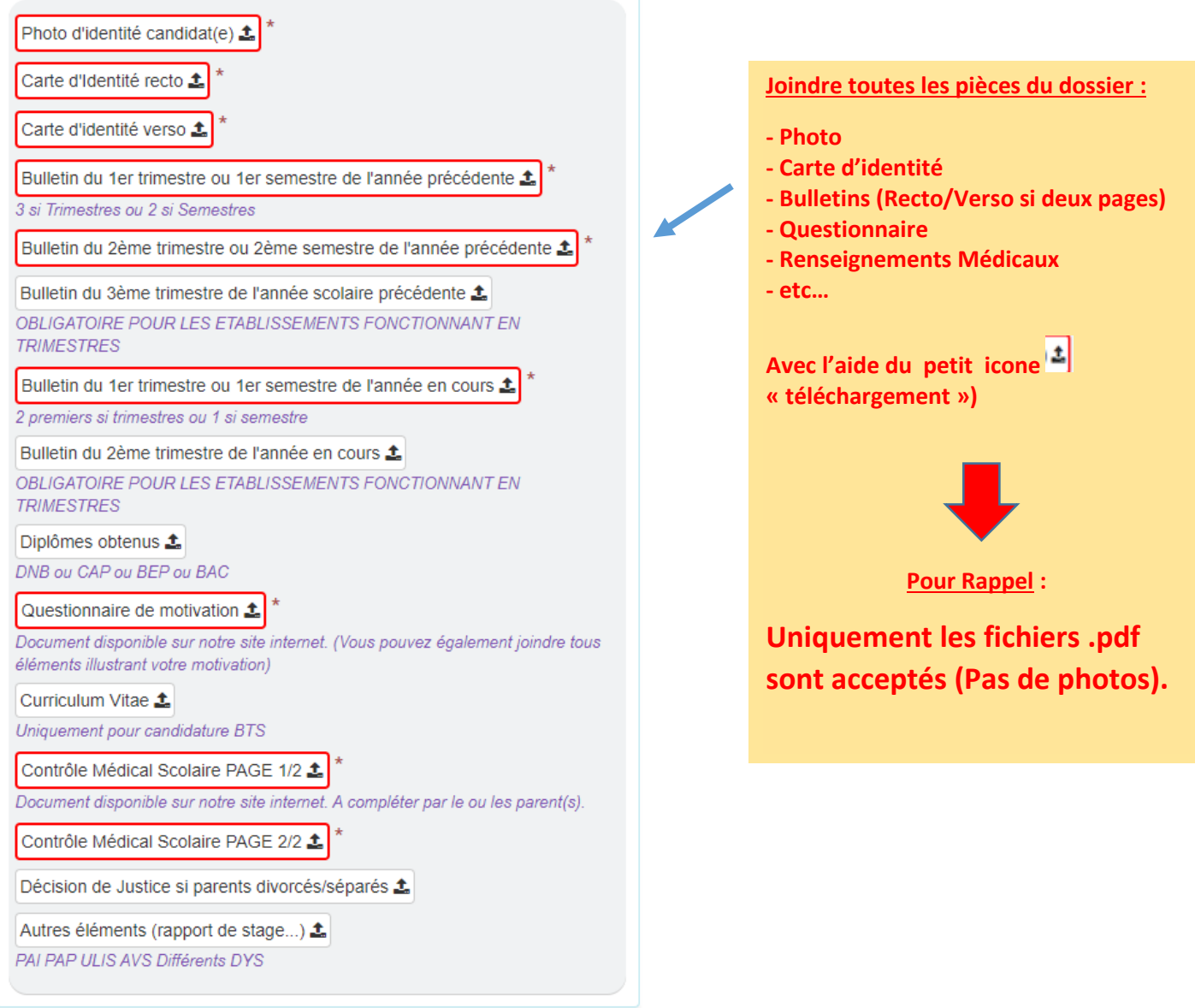

**A CETTE ETAPE DE VOTRE SAISIE VOUS AVEZ TERMINE, MAIS VOUS NE POURREZ VALIDER VOTRE CANDIDATURE UNIQUEMENT SI VOUS AVEZ INSERE TOUS LES DOCUMENTS** 

**VOUS AVEZ TOUTEFOIS LA POSSIBILITE d'INSCRIRE UN AUTRE ELEVE (frère, jumeau) en CLIQUANT SUR : INSCRIRE UN AUTRE ELEVE.** 

**N'OUBLIEZ PAS DE CLIQUER SUR ENVOYER LA DEMANDE**

**ETAPE 3 : CONFIRMATION DU DOSSIER DE PREINSCRIPTION**

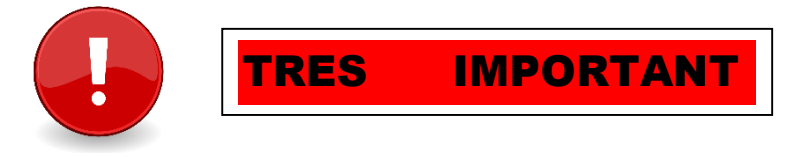

**UNE FOIS VOTRE SAISIE TERMINEE et VERIFIEE, VOS PIECES et DOCUMENTS TELECHARGEES, N'OUBLIEZ PAS DE VALIDER et ENVOYER VOTRE DOSSIER.**

**UN RECAPITULATIF DE CE DERNIER APPARAITRA A L'ECRAN SOUS FORME DE TABLEAU QUE VOUS POURREZ ALORS IMPRIMER COMME ACCUSE DE RECEPTION.**

CLOTURE DES INSCRIPTIONS : 15 AVRIL 2024